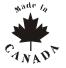

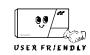

#### **SOFTWARE VERSION 3.10**

# KEYPAD TROUBLE DISPLAY Key "ON" = [1] No battery/low voltage [2] Power failure [8] Timer loss\* [4] Bell disconnect [5] Maximum bell current [6] Max auxiliary current \*To clear timer loss trouble, see Key Access Programming [MEM]. Press (CLEAR) to clear troubles.

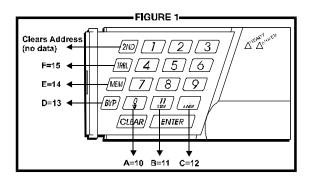

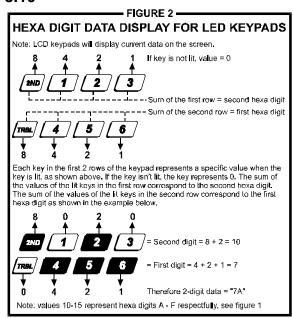

#### **HEXA PROGRAMMING:**

Addresses 000 to 043 and 300 to 527 are programmed using the Hexa Programming method. In this mode, you can enter any hexa-digit from 0-F where keys [1] to [9] represent digits 1 to 9 respectively; the other keys represent hexa digits A to F as shown in figure 1. To program using the Hexa Programming method:

- 1) Press [ENTER] + Installer Code (default: 282828)
- 2) The [ENTER] key will flash indicating you are in programming mode
- 3) Enter the desired 3-digit address
- 4) The keypad will display the 2-digit data currently saved at this address as described in figure 2
- 5) Enter 2-digit data; after entering data you do not need to press [ENTER], the software will automatically save the data into the selected address
- 6) Return to step 2 or press [CLEAR] to exit programming mode

#### STREAMLINED SECTION PROGRAMMING

This is an alternate method to Hexa Programming. The addresses (000-043 and 300-527) programmed in the Hexa Programming method are grouped into 67 sections where each section contains four addresses (i.e. section 00 = addresses 000-003). Using this method allows you to program 8 digits (4 addresses) without having to exit and re-enter addresses. Note, the keypad will not display the current data in the Hexa Streamlined Programming method. To program using the Hexa Streamlined Section method:

- 1) Press [ENTER] + Installer code (default: 282828) + [7]
- 2) The [ENTER] and [2ND] keys will flash to indicate you are in programming mode
- 3) Enter **2-digit section** (00-67)
- 4) The [ENTER] key will remain on while the [2ND] key will be off
- 5) Enter 8-digit data to program the section
- 6) The keypad will "beep" to indicate that the section has been programmed, data is saved and the software has advanced to the next section
- 7) Return to step 4 or press [CLEAR] to exit programming mode

#### INSTALLER CODE (Default 282828)

Full access to programming, except user access codes. No access to arming/disarming. Use only numeric keys from [1] to [10]. (key [10] = 0)

#### **PANEL ANSWER OPTIONS**

First digit disables "Answering Machine Override" (key [2ND] or key [1]), or determines period of time between first and second call (see table below). Second digit determines number of rings required before panel will answer. If [2ND][2ND] is entered, panel will not answer. (Default value is [2ND] [8].)

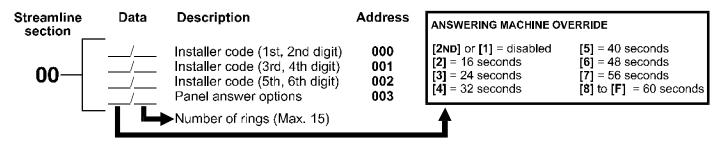

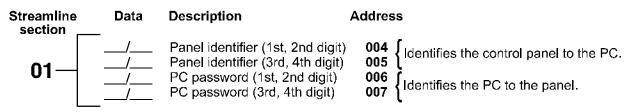

#### **TELEPHONE AND ACCOUNT NUMBERS**

If only one central station phone number is used, program the same number for telephone number 1 and 2. **If only one account number is required, the same number must be entered for both account "A" and "B".** (No Default)

| [10] | = the number "0" | [BYP]  | = switch from pulse to tone while dialing |
|------|------------------|--------|-------------------------------------------|
| [11] | = *              | [MEM]  | = pause 4 seconds                         |
| [12] | = #              | [TRBL] | = end of number                           |

#### **COMPUTER TELEPHONE NUMBER** (View at addresses **008** to **015**.)

Streamline section Streamline section 02 \_\_/\_\_/\_\_/\_\_/\_\_/\_\_ 03 \_\_/\_\_/\_\_/\_\_/\_\_\_/\_\_ 1 2 3 4 5 6 7 8 9 10 11 12 13 14 15 16

Press [TRBL] to end phone number if less than 16 digits are programmed.

### CENTRAL STATION TELEPHONE NUMBER 1 (View at addresses 016 to 023.)

Press [TRBL] to end phone number if less than 16 digits are programmed.

#### CENTRAL STATION TELEPHONE NUMBER 2 (View at addresses 024 to 031.)

 Press [TRBL] to end phone number if less than 16 digits are programmed.

#### ACCOUNT "A" AND "B": (View at addresses 032 to 035.)

Streamline section

For 3 digit account numbers, enter "skip" ([2ND]) as first digit.

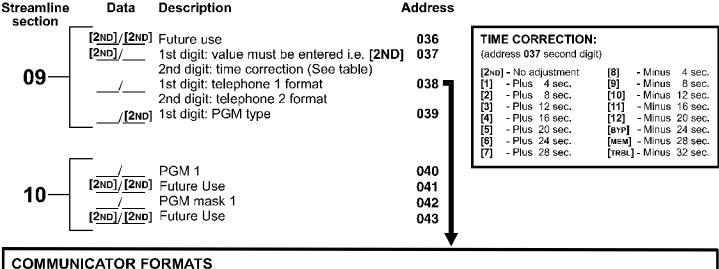

# Key [2ND] = ADEMCO slow (1400Hz, 1900Hz, 10bps) [1] = (1400Hz, 1800Hz, 10bps) [2] = SILENT KNIGHT fast (1400Hz, 1900Hz, 20bps) [3] = SESCOA (2300Hz, 1800Hz, 20bps) [4] = RADIONICS (40bps with 1400Hz handshake) [5] = RADIONICS (40bps with 2300Hz handshake) [6] = RADIONICS with PARITY (1400Hz, 40bps) [7] = RADIONICS with PARITY (2300Hz, 40bps) [8] = \*ADEMCO express [9] = \*ADEMCO contact ID (programmable codes) [10] = \*ADEMCO contact ID (all codes) [10] = \*ADEMCO contact ID (all codes) [11] = \*DTMF - no handshake (personal dialing) \* = 4-Digit Codes Only

#### PROGRAMMABLE CONTACT ID EVENT CODES

All addresses from **300** to **527** (sections **11** to **67**) programmed with values other than **[2ND] [2ND]** will report the contact ID codes corresponding to the values programmed. Values to be programmed should be selected from this table.

| CID           | REPORTING CODE                    | PROG. VALUE         | CID          | REPORTING CODE              | PROG. VALUE  |
|---------------|-----------------------------------|---------------------|--------------|-----------------------------|--------------|
| 100:          | AUXILIARY ALARM                   | [2ND] / [1]         | 300:         | SYSTEM TROUBLE              | [2] / [2]    |
| 110:          | FIRE ALARM                        | [2ND] / [2]         | 301:         | AC LOSS                     | [2] / [3]    |
| 111:          | FIRE SMOKE                        | [2ND] / [3]         | 302          | LOW SYSTEM BATTERY          | [2] / [4]    |
| 112:          | COMBUSTION                        | [2ND] / [4]         | 305:         | SYSTEM RESET                | [2] / [5]    |
| 113           | WATER FLOW                        | [2ND] / [5]         | 306:         | PROGRAM CHANGED             | [2] / [6]    |
| 114:          | HEAT                              | [2ND] / [6]         | 309:         | BATTERY TEST FAIL           | [2] / [7]    |
| 115:          | PULLSTATION                       | [2ND] / [7]         | 320:         | SOUNDER/RELAY TROUBLE       | [2] / [8]    |
| 116:          | DUCT                              | [2ND] / [8]         | 321:         | BELL 1 TROUBLE              | [2] / [9]    |
| 117:          | FLAME                             | [2ND] / <b>[</b> 9] | 323:         | ALARM RELAY TROUBLE         | [2] / [10]   |
| 118:          | NEAR ALARM                        | [2ND] / [10]        | 350:         | COMMUNICATION TROUBLE       | [2] / [11]   |
| 120:          | PANIC ALARM                       | [2ND] / [11]        | 351:         | TELCO 1 FAULT               | [2] / [12]   |
| 121:          | DURESS                            | [2ND] / [12]        | 354:         | FAIL TO COMMUNICATE         | [2] / [BYP]  |
| 122:          | SILENT PANIC                      | [2ND] / [BYP]       | 370:         | PROTECTION LOOP TROUBLE     | [2] / [мем]  |
| 123:          | AUDIBLE PANIC                     | [2ND] / [MEM]       | 371:         | PROTECTION LOOP OPEN        | [2] / [TRBL] |
| 130:          | BURGLARY                          | [2ND] / [TRBL]      | 372:         | PROTECTION LOOP SHORT       | [3] / [2ND]  |
| 131:          | PERIMETER BURG.                   | [1] / [2ND]         | 373:         | FIRE LOOP TROUBLE           | [3] / [1]    |
| 132:          | INTERIOR BURG.                    | [1] / [1]           | 382:         | SENSOR TROUBLE              | [3] / [2]    |
| 133:          | 24HR BURĞLARY                     | [1] / [2]           | 383:         | SENSOR TAMPER               | [3] / [3]    |
| 136:          | BURGLARY OUTDOOR                  | [1] / [3]           | 400:         | OPEN/CLOSE                  | [3] / [4]    |
| 137:          | BURGLARY TAMPER                   | [1] / [4]           | 401:         | OPEN/CLOSE BY USER #        | [3] / [5]    |
| 138:          | BURGLARY NEAR ALARM               | [1] / [5]           | 402:         | GROUP OPEN/CLOSE            | [3] / [6]    |
| 140:          | GENERAL ALARM                     | [1] / [6]           | 403:         | AUTOMATIC OPENING/CLOSING   | [3] / [7]    |
| 150:          | 24 HOUR AUX                       | [1] / [7]           | 404:         | LATE TO OPEN/CLOSE          | [3] / [8]    |
| 151:          | GAS DETECTED                      | [1] / [8]           | 407:         | REMOTE ARM DOWNLOAD         | [3] / [9]    |
| 152:          | REFRIGERATION                     | [1] / [9]           | 410:         | REMOTE ACCESS               | [3] / [10]   |
| 153:          | LOSS OF HEAT                      | [1] / [10]          | 441:         | OPEN/CLOSE - STAY MODE      | [3] / [11]   |
| 1 <b>5</b> 4: | WATER LEAKAGE                     | [1] / [11]          | 570:         | BYPASS                      | [3] / [12]   |
| 155:          | FOIL BREAK ALARM                  | [1] / [12]          | 572:         | 24 HOUR ZONE BYPASS         | [3] / [BYP]  |
| 156:          | DAY TROUBLE ALARM                 | [1] / [BYP]         | 573:         | BURGLARY BYPASS #           | [3] / [MEM]  |
| 157:<br>158:  | LOW GAS LEVEL<br>HIGH TEMPERATURE | [1] / [MEM]         | 574:<br>601: | GROUP BYPASS<br>MANUAL TEST | [3] / [TRBL] |
| 158:          | LOW TEMPERATURE                   | [1] / [TRBL]        | 601:<br>602: | PERIODIC TEST               | [4] / [2ND]  |
| 161:          | LOSS AIR FLOW                     | [2] / [2ND]         | 602.<br>625: | TIME/DATE RESET             | [4] / [1]    |
| 101:          | LUGG AIR FLUW                     | [2] / [1]           | 025:         | HIVILIDATE RESET            | [4] / [2]    |

**REPORTING CODES:** All digits from [1] to [F] are valid. [2ND] = digit will not be reported except for contact I.D. programmable codes. For single digit reporting enter "skip" ([2ND]) as first digit. (Default = "empty" [2ND])

If CONTACT I.D. format (all codes) is selected, addresses 300 to 527 (sections 11-67) do not have to be programmed. (Select Contact I.D. (all codes) - key [10] for both central station numbers at section 09 - address 038.)

#### ARMING (closing) CODES:

| Streamline section | Data<br>- | Description                                                  | Address                  | Streamline section                             |
|--------------------|-----------|--------------------------------------------------------------|--------------------------|------------------------------------------------|
| 11—                | /         | Auto / Espload<br>Master<br>User code 1<br>User code 2       | 300<br>301<br>302<br>303 | 18-                                            |
| 12—                |           | User code 3<br>User code 4<br>User code 5<br>User code 6     | 304<br>305<br>306<br>307 | 19                                             |
| 13—                |           | User code 7<br>User code 8<br>User code 9<br>User code 10    | 308<br>309<br>310<br>311 | 20-                                            |
| 14-                |           | User code 11<br>User code 12<br>User code 13<br>User code 14 | 312<br>313<br>314<br>315 | 21                                             |
| 15—                |           | User code 15<br>User code 16<br>User code 17<br>User code 18 | 316<br>317<br>318<br>319 | 22-                                            |
| 16—                |           | User code 19<br>User code 20<br>User code 21<br>User code 22 | 320<br>321<br>322<br>323 | <b>23</b> ———————————————————————————————————— |
| 17-                |           | User code 23<br>User code 24<br>User code 25<br>User code 26 | 324<br>325<br>326<br>327 |                                                |

| Streamline section | Data          | Description                                                  | Address                  |
|--------------------|---------------|--------------------------------------------------------------|--------------------------|
| 18—                |               | User code 27<br>User code 28<br>User code 29<br>User code 30 | 328<br>329<br>330<br>331 |
| 19—                | -<br>/_<br>/_ | User code 31<br>User code 32<br>User code 33<br>User code 34 | 332<br>333<br>334<br>335 |
| 20-                |               | User code 35<br>User code 36<br>User code 37<br>User code 38 | 336<br>337<br>338<br>339 |
| 21—                |               | User code 39<br>User code 40<br>User code 41<br>User code 42 | 340<br>341<br>342<br>343 |
| 22—                |               | User code 43<br>User code 44<br>User code 45<br>User code 46 | 344<br>345<br>346<br>347 |
| 23-                | /             | User code 47<br>User code 48 /<br>(Duress)<br>page           | 348<br>349               |
|                    |               |                                                              |                          |

#### REPORTING CODES: (reset code "empty")

**DISARMING** (opening) **CODES**:

| DISARMING                             | (obening) C   | ODES.        |         |                    |                           |                |         |
|---------------------------------------|---------------|--------------|---------|--------------------|---------------------------|----------------|---------|
| Streamline section                    | Data          | Description  | Address | Streamline section | Data                      | Description    | Address |
| , , , , , , , , , , , , , , , , , , , | → See prev    | ious page    |         |                    | _ ,                       | User code 25   | 376     |
| !                                     |               |              |         |                    | ——',——                    | User code 26   | 377     |
| 23─                                   | 1             | Faalaad      | 350     | 30─                | ——',——                    | User code 27   | 378     |
|                                       |               | Espload      |         |                    | <del></del> / <del></del> | User code 28   | 379     |
|                                       |               | Master       | 351     | L                  |                           | Oser code 26   | 3/9     |
|                                       | _ ,           | User code 1  | 352     | Γ                  |                           | User code 29   | 380     |
| 0.4                                   | — <i> </i> —  | User code 2  | 353     | 24                 |                           | User code 30   | 381     |
| 24—                                   | — <i> </i> —  | User code 3  | 354     | 31—                | <del></del> /             | User code 31   | 382     |
|                                       | /             | User code 4  | 355     |                    | /                         | User code 32   | 383     |
|                                       |               |              |         | _                  | _                         |                |         |
|                                       | /_            | User code 5  | 356     |                    | /                         | User code 33   | 384     |
| 25                                    | /             | User code 6  | 357     | 20                 | /                         | User code 34   | 385     |
| 25—                                   | /             | User code 7  | 358     | 32—                |                           | User code 35   | 386     |
|                                       | /             | User code 8  | 359     |                    | /                         | User code 36   | 387     |
|                                       |               |              |         | <u> </u>           | _                         |                |         |
|                                       | /             | User code 9  | 360     |                    | /                         | User code 37   | 388     |
| 00                                    | /             | User code 10 | 361     | 00                 |                           | User code 38   | 389     |
| 26                                    | /             | User code 11 | 362     | 33─                | <del></del> /             | User code 39   | 390     |
|                                       | /             | User code 12 | 363     |                    |                           | User code 40   | 391     |
| _                                     | _             |              |         | <u></u>            | _                         |                |         |
|                                       | /             | User code 13 | 364     |                    |                           | User code 41   | 392     |
| 07                                    | <del></del> , | User code 14 | 365     |                    | <del></del> ;             | User code 42   | 393     |
| 27—                                   |               | User code 15 | 366     | 34─                | <del></del> /             | User code 43   | 394     |
|                                       | /             | User code 16 | 367     |                    | <u></u>                   | User code 44   | 395     |
| L                                     | _             |              |         | <u>_</u>           | _                         |                |         |
|                                       | /             | User code 17 | 368     |                    | 1                         | User code 45   | 396     |
|                                       | /             | User code 18 | 369     | 25                 | <del></del> /             | User code 46   | 397     |
| 28—                                   |               | User code 19 | 370     | 35─                | — <i>;</i> —              | User code 47   | 398     |
|                                       |               | User code 20 | 371     |                    |                           | User code 48 / | 399     |
| L                                     |               |              |         | L                  |                           | (Duress)       |         |
| Γ                                     |               | User code 21 | 372     |                    |                           | •              |         |
|                                       | <del></del> ; | User code 22 | 373     |                    |                           |                |         |
| 29—                                   | <del>',</del> | User code 23 | 374     |                    |                           |                |         |
|                                       | <del>',</del> | User code 24 | 375     |                    |                           |                |         |
|                                       | '             | 0351 COUE 24 | อเจ     |                    |                           |                |         |
|                                       |               |              |         |                    |                           |                |         |

#### **ALARM CODES ZONES 1 TO 10:**

#### Streamline Description Data **Address** section 400 Zone 1 Zone 2 401 36 Zone 3 (fire add. 100) 402 Zone 4 403 404 Zone 5 Zone 6 405 406 Zone 7 Zone 8 407 408 Zone 9 409 Zone 10 38 [2ND]/[2ND] 410 Future Use [2ND]/[2ND] Future Use 411

Addresses 410-423 reserved for future use.

#### **ZONES 1 TO 10 RESTORE CODES:**

| Streamline section | Data                                 | Description                                                   | Address                  |
|--------------------|--------------------------------------|---------------------------------------------------------------|--------------------------|
| 42-                |                                      | Zone 1<br>Zone 2<br>Zone 3 ( <i>fire add. 100</i> )<br>Zone 4 | 424<br>425<br>426<br>427 |
| 43—                |                                      | Zone 5<br>Zone 6<br>Zone 7<br>Zone 8                          | 428<br>429<br>430<br>431 |
| 44—                | /<br>/<br>[2ND]/[2ND]<br>[2ND]/[2ND] | Zone 9<br>Zone 10<br>Future Use<br>Future Use                 | 432<br>433<br>434<br>435 |

Addresses 434-447 reserved for future use

#### REPORTING CODES: (reset code "empty")

#### **ZONES 1 TO 10 SHUTDOWN CODES:**

| Streamline section _ | Data<br>—                            | Description                                   | Address                  |
|----------------------|--------------------------------------|-----------------------------------------------|--------------------------|
| 48—                  |                                      | Zone 1<br>Zone 2<br>Zone 3<br>Zone 4          | 448<br>449<br>450<br>451 |
| 49—                  |                                      | Zone 5<br>Zone 6<br>Zone 7<br>Zone 8          | 452<br>453<br>454<br>455 |
| 50-                  | /<br>/<br>[2ND]/[2ND]<br>[2ND]/[2ND] | Zone 9<br>Zone 10<br>Future Use<br>Future Use | 456<br>457<br>458<br>459 |

Addresses 458-471 reserved for future use

#### **TAMPER 1 TO 7 TROUBLE CODES:**

| Streamline section | Data<br>—                            | Description                                              | Address                  |
|--------------------|--------------------------------------|----------------------------------------------------------|--------------------------|
| 54—                |                                      | Tamper 1 (ATZ)<br>Tamper 2<br>Tamper 3 (ATZ)<br>Tamper 4 | 472<br>473<br>474<br>475 |
| 55—                | /<br>[2ND]/[2ND]<br>/<br>[2ND]/[2ND] | Tamper 5 (ATZ) Future Use Tamper 7 (ATZ) Future Use      | 476<br>477<br>478<br>479 |

Addresses 480-495 reserved for future use

#### **TROUBLE CODES:**

| Streamline section | Data<br>— | Description                                                     | Address      |
|--------------------|-----------|-----------------------------------------------------------------|--------------|
| 20                 | /         | Max. auxiliary curren<br>Bell disconnect /<br>max. bell current | t 496<br>497 |
| 60—                | /         | Battery disconnect / low voltage                                | 498          |
|                    | /         | Power failure                                                   | 499          |

| Streamline section | Data<br>— | Description                                                 | Address                  |
|--------------------|-----------|-------------------------------------------------------------|--------------------------|
| 61—                | /   /     | Fire loop trouble<br>Timer loss<br>Future use<br>Future use | 500<br>501<br>502<br>503 |

#### **TROUBLE RESTORE CODES:**

| Streamline section | Data<br>—— | Description                                                                     | Address             |
|--------------------|------------|---------------------------------------------------------------------------------|---------------------|
| 62—                | /<br>/     | Max. auxiliary curren<br>Bell disconnect<br>Battery disconnect /<br>low voltage | t 504<br>505<br>506 |
|                    | /          | Power failure                                                                   | 507                 |

| Streamline section | Data | Description                                                                           | Address |
|--------------------|------|---------------------------------------------------------------------------------------|---------|
| 63—                | /    | Fire loop trouble<br>Timer programmed<br>Tamper / wiring fault<br>TLM trouble restore |         |

#### **SPECIAL CODES:**

| Streamline section | Data   | Description                                                    | Address                  |
|--------------------|--------|----------------------------------------------------------------|--------------------------|
| 64—                |        | Test report<br>Panic 1<br>Panic 2<br>Panic 3                   | 512<br>513<br>514<br>515 |
| 65—                | !<br>! | Late to close<br>No movement<br>Partial arming<br>Recent close | 516<br>517<br>518<br>519 |

| Streamline section — | Data                                  | Description                                                    | Address                  |  |  |  |
|----------------------|---------------------------------------|----------------------------------------------------------------|--------------------------|--|--|--|
| 66—                  | / [2ND]/[2ND] [2ND]/[2ND] [2ND]/[2ND] | Duress<br>Future use<br>Future use<br>Future use               | 520<br>521<br>522<br>523 |  |  |  |
| 67—                  | /<br>/<br>[2ND]/[2ND]<br>[2ND]/[2ND]  | Log-in (Espload)<br>Program change<br>Future use<br>Future use | 524<br>525<br>526<br>527 |  |  |  |

#### **DECIMAL PROGRAMMING**

- 1) Press [ENTER] + Installer Code (default: 282828)
- 2) The [ENTER] key will flash to indicate you are in programming mode
- 3) Enter **3-digit address** (044-061)
- 4) The keypad will now display the current 3-digit data currently saved at this address as described in figure 3
- 5) Enter **3-digit data** (000-255) value; after entering data you do not need to press **[ENTER]**, the software will automatically save the data into the selected address
- 6) Return to step 2 or press [CLEAR] to exit programming mode

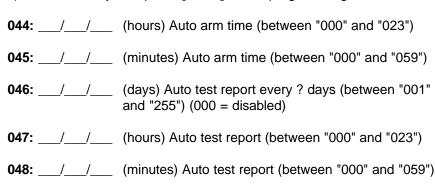

050: \_\_\_/\_\_\_ (seconds) Entry delay 1 (factory default 45 seconds)

**049:** / (seconds) Exit delay (factory default **60** seconds)

051: \_\_\_/\_\_\_ (seconds) Entry delay 2 (factory default 45 seconds)

**052:** \_\_\_/\_\_\_ (minutes) Bell cut-off time (factory default **5** minutes)

**053:** \_\_\_/\_\_\_ ( x 15 mSec.) Zone speed (factory default **600** mSec.)

**054:** \_\_\_/\_\_\_ (minutes) Power failure report delay (factory default **30** minutes) (000 = disabled)

**055:** / / ( x 15 minutes) "No movement" report time (factory default 8 hours) (000 = disabled)

**056:** \_\_\_/\_\_/ PGM timer setting (001 to 127 for seconds and 129 to 255 for minutes) (factory default **5** seconds) Add 128 to desired value in minutes (i.e. for 5 minutes: enter 5 + 128 = 133)

**057:** \_\_\_/\_\_\_ Intellizone delay (in seconds, minimum = 10 seconds) (factory default **48** seconds)

**059:** \_\_\_/\_\_\_ (seconds) Programmable delay before alarm transmission (5 to 63 seconds) (000 = disabled)

**060:** / / (seconds) Recent closing delay (000 = disabled)

**058:** / / Installer code lock (147 = locked, 000 = unlocked)

**061:** \_\_\_/\_\_\_ Future Use

#### FEATURE SELECT PROGRAMMING

Addresses 062 to 126 are programmed using the Feature Select Programming method. In this method, every key on the keypad in each address represents an option or feature. Pressing a key will display it on the keypad and pressing it again will extinguish the key. The On/Off status of each key determines the selected feature. To program using the Feature Select Programming method:

- 1) Press [ENTER] + Installer Code (default: 282828)
- 2) The [ENTER] key will flash to indicate you are in programming mode
- 3) Enter **3-digit address** (062-126)
- 4) After entering the address, the keypad will display the feature selection status. Turn the keys On/Off by pressing the appropriate key until the desired options are set. Then press the [ENTER] key to accept, there will be a confirmation "beep" indicating the options have been accepted. The [ENTER] key will flash to indicate that the software is awaiting the next address entry
- 5) Return to **step 3** to continue programming or press [CLEAR] to exit programming mode

| CODE PRIORITY |                                     |          |        |        |        |        |        |        |            |        |            |            |            |            |        |        |
|---------------|-------------------------------------|----------|--------|--------|--------|--------|--------|--------|------------|--------|------------|------------|------------|------------|--------|--------|
|               | KEY SELECT: [1]                     | [2]      | [3]    | [4]    | [5]    | [6]    | [7]    | [8]    | [9]        | [10]   | [11]       | [12]       | [BYP]      | [MEM]      | [TRBL] | [2ND]  |
| 062:          | User #: 1 SYSTEM "A" / STAY         | 2        | 3      | 4      | 5      | 6      | 7      | 8      | 9          | 10     | 11<br>     | 12         | 13         | 14         | 15<br> | 16<br> |
| 064:          | User #: 17                          | 18       | 19     | 20     | 21     | 22<br> | 23     | 24<br> | 25<br>     | 26<br> | 27<br>     | 28         | 2 <b>9</b> | 30         | 31     | 32     |
| 066:          | User #: 33                          | 34       | 35<br> | 36<br> | 37<br> | 38<br> | 39     | 40<br> | 41<br>     | 42<br> | <b>43</b>  | 44         | 45<br>     | 46<br>     | 47<br> | 48<br> |
| 068:          | User #: 1 SYSTEM "B" / AWAY         | 2        | 3      | 4      | 5      | 6      | 7      | 8      | 9          | 10     | 11<br>     | 12<br>     | 13<br>     | 1 <b>4</b> | 15<br> | 16<br> |
| 070:          | User #: 17 SYSTEM "B" / AWAY        | 18       | 19<br> | 20     | 21<br> | 22<br> | 23<br> | 24<br> | 25<br>     | 26<br> | <b>2</b> 7 | 28<br>     | 29<br>     | 30         | 31<br> | 32<br> |
| 072:          | User #: 33                          | 34       | 35<br> | 36<br> | 37<br> | 38     | 39<br> | 40<br> | 4 <b>1</b> | 42     | 43<br>     | 44         | 45<br>     | 46<br>     | 47<br> | 48<br> |
| 074:          | User #: 1 Codes with bypass access  | 2<br>] [ | 3      | 4      | 5      | 6      | 7      | 8      | 9          | 10     | 11<br>     | 12         | 13<br>     | 14         | 15<br> | 16<br> |
| 076:          | User #: 17 Codes with bypass access | 7 18     | 19     | 20     | 21     | 22<br> | 23     | 24<br> | 25<br>     | 26<br> | 27<br>     | <b>2</b> 8 | 29<br>     | 30         | 31<br> | 32<br> |
| 078:          | User #: 33                          | 34       | 35<br> | 36<br> | 37<br> | 38     | 39     | 40<br> | 4 <b>1</b> | 42     | 43<br>     | 44         | 45<br>     | 46<br>     | 47<br> | 48<br> |

Addresses 080 to 085 for future use.

# **FEATURE SELECT PROGRAMMING** (continued) (On/off status of key lights determines which feature is selected.)

| 086:                                       | KEY<br>OFF / ON |                           | TELEPHONE LINE MONITOR                                                                                                    |  |  |  |  |
|--------------------------------------------|-----------------|---------------------------|----------------------------------------------------------------------------------------------------|--|--|--|--|
|                                            | [2ND]           |                           | Address 086, Key [2ND] [1]                                                                                                    |  |  |  |  |
| See "TLM" table                            | [1]             |                           | KEY                                                                                                    |  |  |  |  |
| PS1/Keyswitch = regular arm                |                 | stay arm / System A       | [2ND]   [1]                                                                                                    |  |  |  |  |
| PS1/keyswitch arming                       | [3]             | enabled                   | OFF OFF — TLM disabled                                                                                                    |  |  |  |  |
| Call back                                  | [4]             | enabled                   | OFF ON — TLM generates trouble only                                                                                                    |  |  |  |  |
| Auto arm on time                           | ☐ [5] ☐         | enabled                   |                                                                                                    |  |  |  |  |
| Auto arm on no movement                    | [6]             | enabled                   |                                                                                                    |  |  |  |  |
| Pulse dialing                              | [7]             | Tone dialing (DTMF)       | (address 000, key [9] has to be OFF)                                                                                                    |  |  |  |  |
| Partitioning                               | [8]             | enabled                   |                                                                                                    |  |  |  |  |
| Silent zone/panic generates a silent alarm | [9]             | generates only a repo     | ort                                                                                                    |  |  |  |  |
| (1:2) Pulse Europe                         | [10] [          | (1:1.5) Pulse USA         |                                                                                                    |  |  |  |  |
|                                            |                 | ` ′                       | REPORTING OPTIONS                                                                                                    |  |  |  |  |
| See "Reporting" table                      | [12]            | $\longrightarrow$         | Address 086, Key [11] [12]                                                                                                    |  |  |  |  |
| N/A                                        | [BYP]           | N/A                       |                                                                                                    |  |  |  |  |
| Bell squawk on arm/disarm                  | [MEM]           | enabled                   |                                                                                                    |  |  |  |  |
| Auto zone shutdown                         | [TRBL]          | enabled                   |                                                                                                    |  |  |  |  |
|                                            |                 |                           | ON OFF- Split reporting: Alarms* -1,1,1,1,1,1,1,1 fail to comm.                                                                                                    |  |  |  |  |
| 000                                        | KEY             |                           | System report -2,2,2,2,2,2,2, fail to comm.                                                                                                    |  |  |  |  |
| 088:                                       | OFF / ON        |                           |                                                                                                    |  |  |  |  |
| Automatic event buffer transmission        | [2ND]           | enabled                   |                                                                                                    |  |  |  |  |
| Panic 1 (keys [1] & [3], P\$1)             | [1]             | enabled                   | On alarm, all reports are made to Tel. #1 until system is disarmed.  Once disarmed, system reports are made to Tel. #2)                                                                                                    |  |  |  |  |
| Panic 2 (keys [4] & [6])                   | <b>[2]</b>      | enabled                   | REY   [2ND]   [1]   OFF   OFF   TLM disabled   OFF   ON   ON   Silent alarm becomes audible   ON   ON   Silent alarm becomes audible   ON   ON   Silent alarm becomes audible   ON   ON   Silent alarm becomes audible   ON   ON   Silent alarm becomes audible   ON   ON   OFF   OFF   OFF   OFF   OFF   OFF   OFF   OFF   ON   ON |  |  |  |  |
| Panic 3 (keys [7] & [9])                   | <b>[3]</b>      | enabled                   |                                                                                                    |  |  |  |  |
| Panic 1 silent (PS1)                       | <b>[4]</b>      | audible                   |                                                                                                    |  |  |  |  |
| Panic 2 silent                             | <b>[5]</b>      | audible                   |                                                                                                    |  |  |  |  |
| Panic 3 silent                             | [6] [           | fire                      | Address 088, Key [10] [11]   KEY                                                                                                    |  |  |  |  |
| Key [10] regular arm                       | [7] <u></u>     | enabled                   |                                                                                                    |  |  |  |  |
| Key [11] stay or system A arm              | [8]             | enabled                   |                                                                                                    |  |  |  |  |
| 6 digit access codes                       | [9] [           | 4 digit                   |                                                                                                    |  |  |  |  |
| Toward Decembring                          | [10]            |                           | I                                                                                                    |  |  |  |  |
| Tamper Recognition                         | [11]            |                           | and alarm, audible or ON OFF - Silent alarm, Trouble and                                                                                                    |  |  |  |  |
| Beep on exit delay                         | [12]            | enabled                   | silent as per individual   alarm codes reported                                                                                                    |  |  |  |  |
| Report zone restore on bell cut-off        | [BYP]           | on zone closure           | L ON ON - Audible alarm. Trouble and                                                                                                    |  |  |  |  |
| Zones with EOL (1K $\Omega$ )              | [MEM]           | no EOL                    | alarm codes reported**                                                                                                    |  |  |  |  |
| Always report disarm                       | [TRBL]          | only after alarm          | * Exception: for 24 hour zones the tamper definition will follow the                                                                                                    |  |  |  |  |
| •                                          |                 | •                         |                                                                                                    |  |  |  |  |
| 090:                                       | KEY             |                           | 3 Jient Zones will generate a silent alarm.                                                                                                    |  |  |  |  |
|                                            | OFF / ON        |                           |                                                                                                    |  |  |  |  |
| Exclude power failure from trouble display | [2ND]           | enabled                   |                                                                                                    |  |  |  |  |
| Zone 4 enabled                             | <b>[1]</b>      | disabled (in case of fire | e zone 3 only)                                                                                                    |  |  |  |  |
| Auto arm = regular arm                     | <b>[2]</b>      | stay / System A           |                                                                                                    |  |  |  |  |
| N/A                                        | <b>[3]</b>      | N/A                       |                                                                                                    |  |  |  |  |
| N/A                                        | <b>[4]</b>      | N/A                       |                                                                                                    |  |  |  |  |
| N/A                                        | <b>[5]</b>      | N/A                       |                                                                                                    |  |  |  |  |
| No tamper bypass                           | [6] [           | tamper follows zone by    | pass definition                                                                                                    |  |  |  |  |
| N/A                                        |                 | N/A                       |                                                                                                    |  |  |  |  |
| Zone doubling (ATZ)                        | ☐ [8] ☐         | enabled                   |                                                                                                    |  |  |  |  |
|                                            |                 |                           |                                                                                                    |  |  |  |  |
| Audible trouble warning                    | [9] [           | enabled                   |                                                                                                    |  |  |  |  |
| Duress                                     | [10]            | enabled                   |                                                                                                    |  |  |  |  |
| Keypad 1 zone supervision                  | [11] <u></u>    | enabled                   |                                                                                                    |  |  |  |  |
| Keypad 2 zone supervision                  | <b>[12]</b>     | enabled                   |                                                                                                    |  |  |  |  |
| N/A                                        | [BYP]           | N/A                       |                                                                                                    |  |  |  |  |
| N/A                                        | [МЕМ]           | N/A                       |                                                                                                    |  |  |  |  |
| N/A                                        | [TRBL]          | N/A                       |                                                                                                    |  |  |  |  |

| ZONE DEFINITION: (reset = "OFF")                         |     |     |     |     |      |          |     |     |     |     |      |
|----------------------------------------------------------|-----|-----|-----|-----|------|----------|-----|-----|-----|-----|------|
| KEY SELEC                                                | ЭТ: | [1] | [2] | [3] | [4]  | [5]      | [6] | [7] | [8] | [9] | [10] |
|                                                          |     | 1   | 2   | 3   | 4    | 5        | 6   | 7   | 8   | 9   | 10   |
| Intellizone = ON                                         | 092 |     |     |     |      |          |     |     |     |     |      |
|                                                          |     | 1   | 2   | 3   | 4    | 5        | 6   | 7   | 8   | 9   | 10   |
| Silent = ON                                              | 096 |     |     |     |      |          |     |     |     |     |      |
|                                                          |     | 1   | 2   | з 🔥 | 4    | 5        | 6   | 7   | 8   | 9   | 10   |
| 24HRJFire = ON                                           | 100 |     |     |     |      |          |     |     |     |     |      |
| ₩When zone 3 is defined "24 Hour" it becomes a fire zone |     |     |     |     |      |          |     |     |     |     |      |
|                                                          |     | 1   | 2   | 3   | 4    | 5        | 6   | 7   | 8   | 9   | 10   |
| Instant = ON                                             | 104 |     |     |     |      |          |     |     |     |     |      |
|                                                          |     | 1   | 2   | 3   | 4    | 5        | 6   | 7   | 8   | 9   | 10   |
| Follow = ON                                              | 108 |     |     |     |      |          |     |     |     |     |      |
|                                                          |     | 1   | 2   | 3   | 4    | 5        | 6   | 7   | 8   | 9   | 10   |
| Delay 2 = ON                                             | 112 |     |     |     |      |          |     |     |     |     |      |
|                                                          |     |     |     |     | Syst | em A / S |     |     |     |     |      |
| If ON, zone is armed on                                  | 440 | 1   | 2   | 3   | 4    | 5        | 6   | 7   | 8   | 9   | 10   |
| stay or "system A" arming                                | 116 | Ш   | Ш   | Ш   | Ш    | Ш        | Ш   | Ш   | Ш   | Ш   | Ш    |
|                                                          |     |     |     |     |      | System I | 3   |     |     |     |      |
| If ON, zone is armed                                     |     | 1   | 2   | 3   | 4    | 5        | 6   | 7   | 8   | 9   | 10   |
| in "system B" arming                                     | 120 |     |     |     |      |          |     |     |     |     |      |
|                                                          |     | 1   | 2   | 3   | 4    | 5        | 6   | 7   | 8   | 9   | 10   |
| Bypass enable = ON                                       | 124 |     |     |     |      |          |     |     |     |     |      |

Zones that are not selected at addresses 100 to 112 become "Delay 1" zones.

**Note:** Do not use the Intellizone feature and an entry delay for the same zone, otherwise an alarm may occur as a user tries to disarm the system.

#### **KEY ACCESS PROGRAMMING**

Programs features quickly, without entering addresses or section numbers.

To activate "key access programming", press [ENTER], followed by installer, master or user code 1. (Code required depends on the feature you wish to access - see below.) Press the key corresponding to the desired feature.

Press [ENTER] or [CLEAR] to exit.

key

#### [8] Installer test mode

(installer code only)

In installer test mode, a confirmation beep (intermittent) indicates test is "on", a "rejection" beep (long) indicates test is "off". The bell will squawk during walk testing to indicate opened, functional zones.

#### [9] "Auto arming" time program

(all 3 codes)

Key [9] flashes. Enter two digits (00 to 23) for hours + 2 digits (00 to 59) for minutes.

#### [MEM] "Panel time" and clear "trouble 8"

(all 3 codes)

Key [MEM] flashes. Enter two digits (00 to 23) for hours + 2 digits (00 to 59) for minutes.

#### [BYP] Test report

(all 3 codes)

Reporting is enabled at address **086**, keys **[11]**, **[12]**. A value must be entered at address **512**, and both telephone and account numbers must be programmed.

#### [TRBL] Call Espload via telephone

(all 3 codes)

Panel identifier and PC password (addresses **004-007**) and computer telephone number (addresses **008-015**) must be programmed.

#### [AWAY] Answer Espload

(all 3 codes)

This feature is available when using the ADP-1 adapter. In Espload, "blind dial" must be activated in "modem setup" section, and panel phone number programmed (works also without ADP-1).

#### [STAY] Cancel communication attempts

(master code and user 1 can only stop calls to Espload)

Until next reportable event

(installer code - all communications)

When communicating with Espload, it is impossible to enter programming mode.

#### **CONNECTION DIAGRAMS**

The system hardware will recognize the following zone conditions:

#### SINGLE ZONE CONNECTIONS

#### N.C. Contacts, Without EOL Resistor

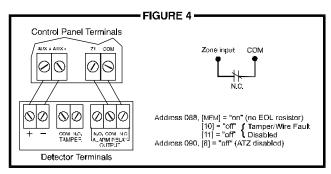

N.O. Contacts, With EOL Resistor (UL/ULC)

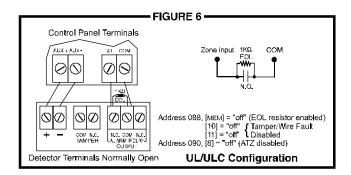

# N.C. Contacts, With EOL Resistor, With Tamper and Wire Fault Recognition (UL/ULC)

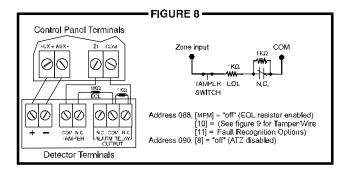

#### N.C. Contacts, With EOL Resistor (UL/ULC)

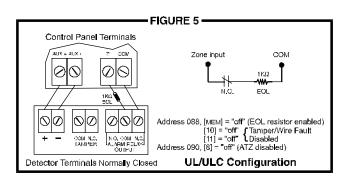

## N.C Contacts, Without EOL Resistor, With Tamper Recognition

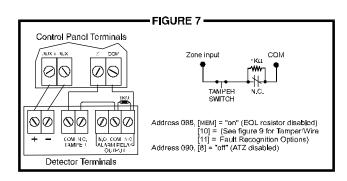

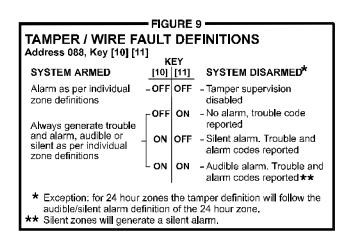

#### **CONNECTION DIAGRAMS** (continued)

#### **ADVANCED TECHNOLOGY ZONE CONNECTIONS** (2 zones / input)

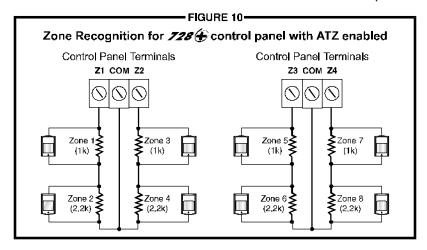

N.C. Contacts, Without EOL Resistor

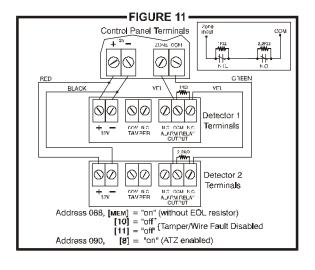

N.C. Contacts, With EOL Resistor, With Tamper & Wire Fault Recognition (UL/ULC)

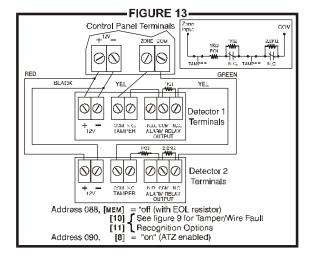

N.C. Contacts, Without EOL Resistor, With Tamper Recognition

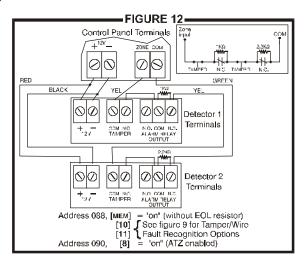

#### **KEYPAD ZONE CONNECTION DIAGRAMS**

Note: Keypad zones always use (1K OHM) EOL resistor.

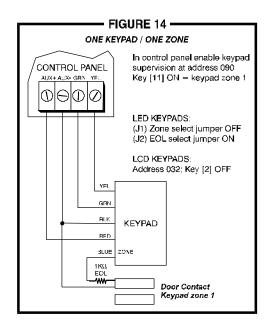

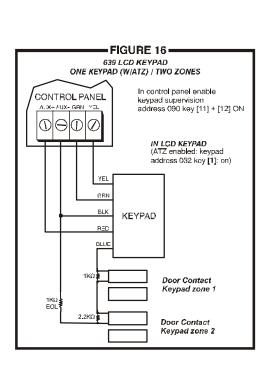

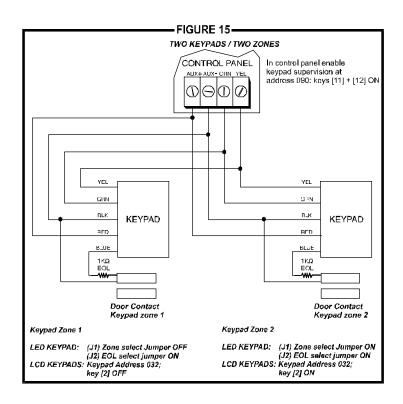

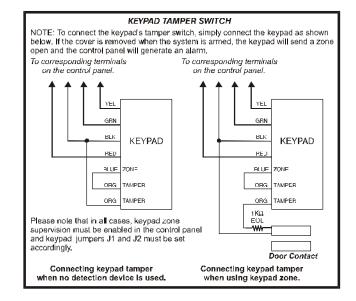

### **ESPRIT 728** WIRING DIAGRAM

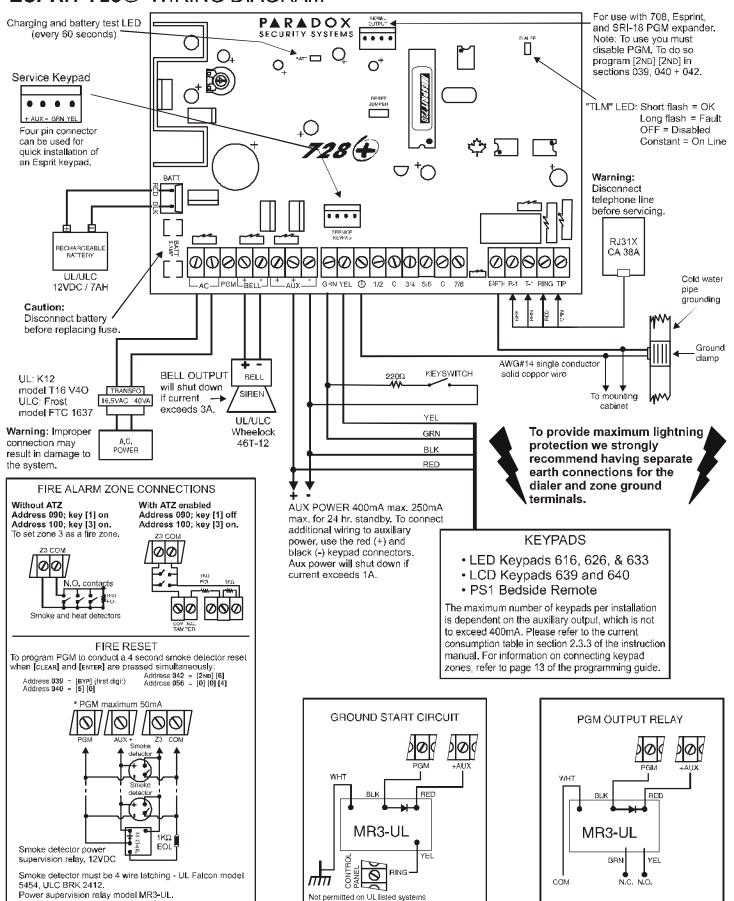